## **Microsoft Teams verwenden**

## 1. Folgende E-Mail öffnen

You have been added to a class team in Microsoft Teams

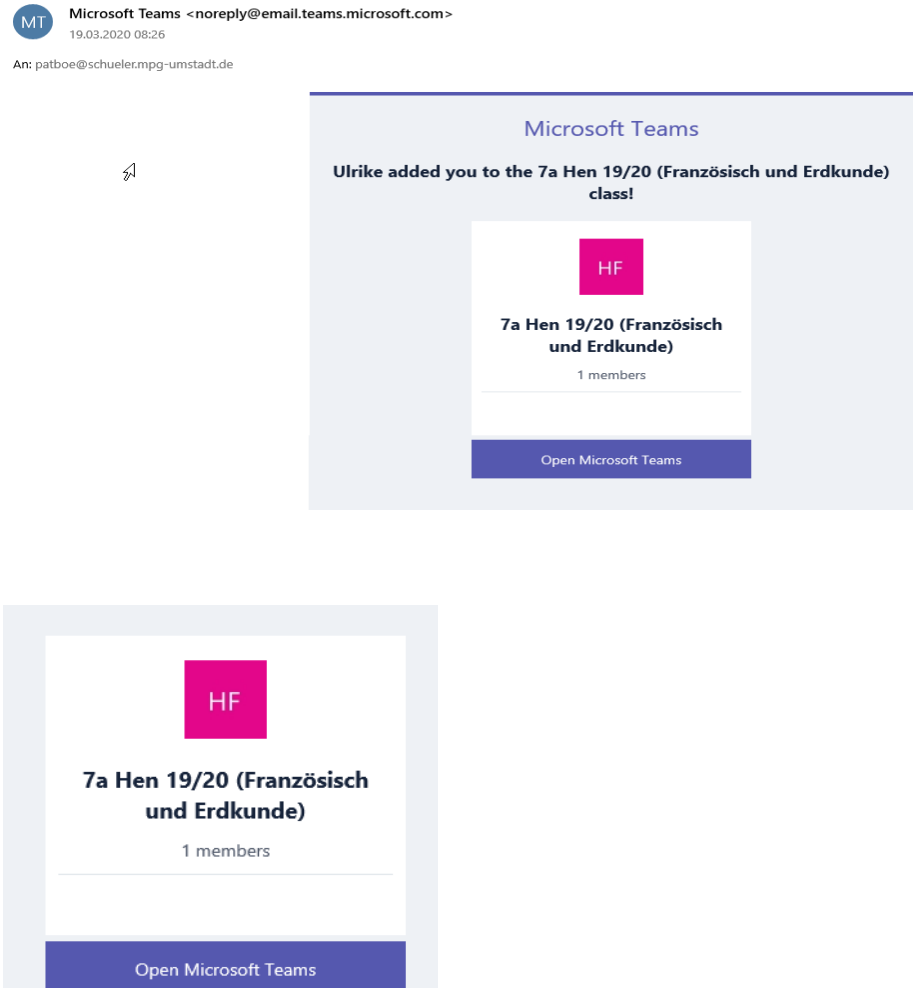

Klicke auf die Schaltfläche "Open Microsoft Teams"

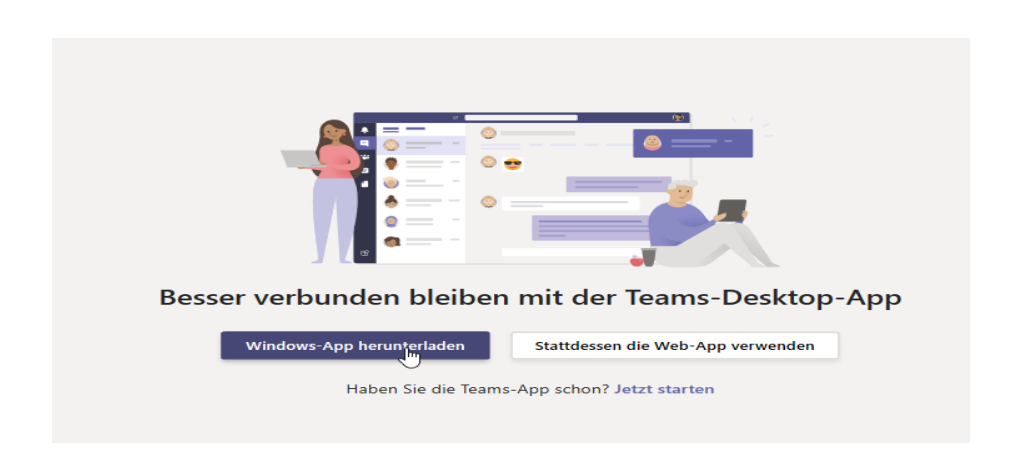

Klicke auf die Schaltfläche "Windows-App herunterladen"

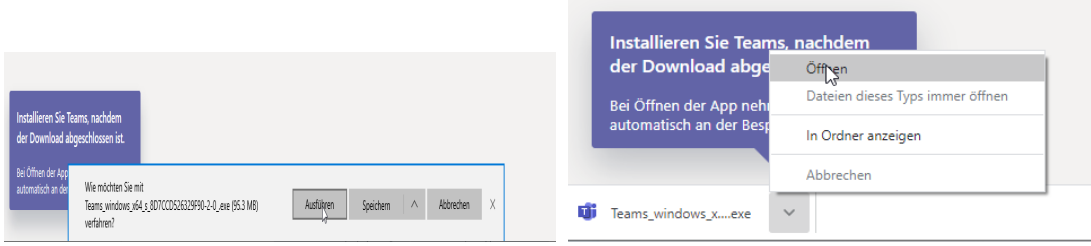

Klicke auf die Schaltfläche "Ausführen" oder "Öffnen"

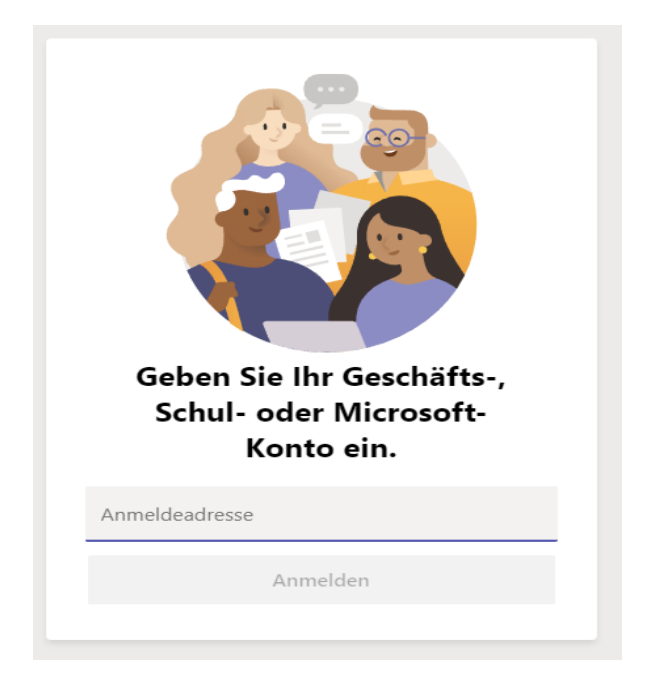

MPG E-Mail Adresse eingeben

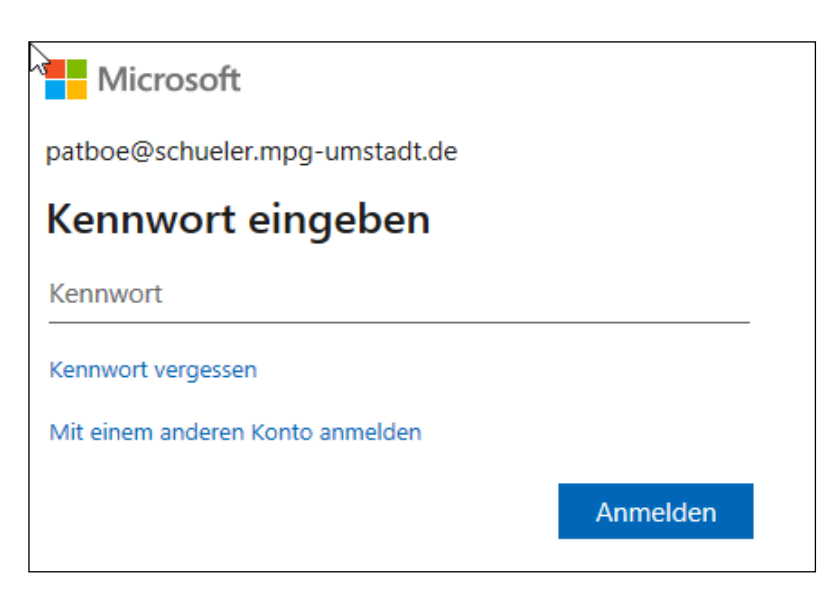

Kennwort eingeben und auf "Anmelden" klicken